## オンライン掲示用テストポスター (西京大院工) ○(学) 化工 太郎 ・ (正) 小日向 花子

ポスター原稿は「A0縦1枚」のPDFファイ ルとして作成してください。 A0以外のサイズが提出された場合は自 動拡縮します。 2ページ以上のPDFファイルやPDF形式以 外のファイルは受け付けられません。 原稿全面を自由に利用できます。講演番 号・受理番号の記載やそのための場所を 空ける必要はありません。 |講演題目・発表者名等は必ず記載してく

本大会はオンライン開催となった ため、ポスターも大会ホーム ページでの掲示とします。 以下の要領に従って作成し、 期限9月15日(火)までに 提出をお願いします。

**PowerPoint**の場合 デザイン→ユーザー設定→スライドのサ イズ→ユーザー設定のスライドサイズ の画面で以下を指定。印刷の際プリンタ 用紙サイズもA0に設定してください。 スライドのサイズ指定:ユーザー設定 幅 84.1 cm

ださい。

## 原則英語で作成してください。文字サイズ は50 pt以上(最小40 pt)をお勧めします。

- 2. 提出の際には、講演申込み時に入力 したパスワードと通知された受理番号 が必要です。パスワードを忘れた場合 は提出ページ右下の「パスワードが分 からない方はこちら」をクリックしてくだ さい。
- 3. ポスター提出締切までは、何回でも「提 出」を繰り返すことができます。これに よりポスター原稿ファイルを差し替える ことができますが、締切後の提出や訂 正は一切できません。
- 4. PDF ファイルは 6145 KB 以下のサイズ でないと受付けられません。
- 

高さ 118.9 cm

- 6. PDF ファイル作成時には「フォントの埋 め込み」を行って下さい。
- 7. 提出の際、当該ポスターが大会サー バーに配置され、大会参加者を対象に 公開されることに同意をお願いします。

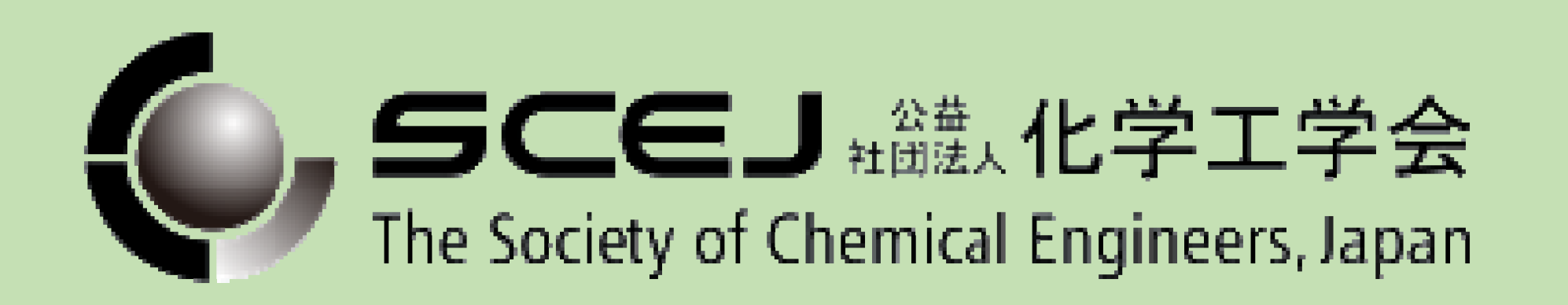

**Word**の場合 ページサイズの最大が558 mmのため直 接A0は作成できません。A3一枚もので作 成しA3で提出してください。 (提出システムがA0に自動拡大します。)

1. 1ページのPDFファイル以外は受付けら れません。

Adobe Acrobatまたはプリンタドライバ方 式のPDF作成ソフトが必要です。 まず複数ページの原稿をそのままpdfに 印刷します。それをAcrobatもしくはAdobe

Readerで開き、以下の設定で改めてpdf に印刷を行います。

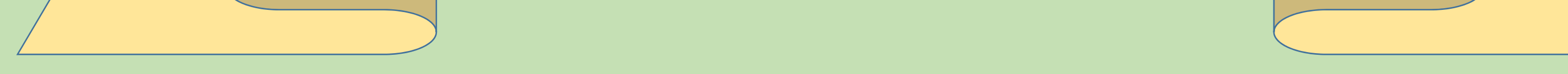

**複数ページに分けた原稿を作** り最後に一枚に合成する方法

5. PDF ファイルのセキュリティ設定は「な し」にしてください。

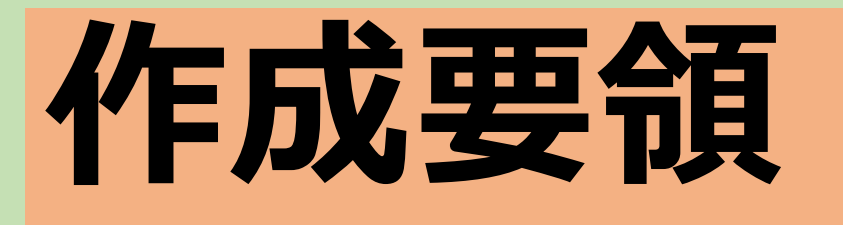

## **⼀枚もの原稿を直接作成する ⽅法**

プリンタのプロパティボタンで用紙サイズ を A0に指定 印刷するページ:すべて ページサイズ処理:複数 その下の項目:適宜設定して1ページに なるようにする

提出方法